#### **CS380: Computer Graphics Texture Mapping**

#### **Sung-Eui Yoon (**윤성의**)**

**Course URL: [http://sgvr.kaist.ac.kr/~sungeui/CG](http://sgvr.kaist.ac.kr/%7Esungeui/CG)**

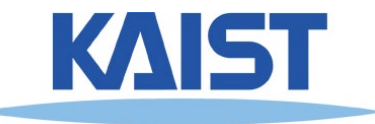

# **Class Objectives (Ch. 9)**

- **Texture mapping overview**
- **Texture filtering**

- **At the last time**
	- **Phong illumination: ambient, diffuse, specular, and non-ideal reflectors**
	- **Shading methods**

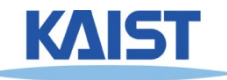

#### **Questions**

#### ● **In BRDF, if the material is transparent, can phi\_r value could be over 90 degrees?**

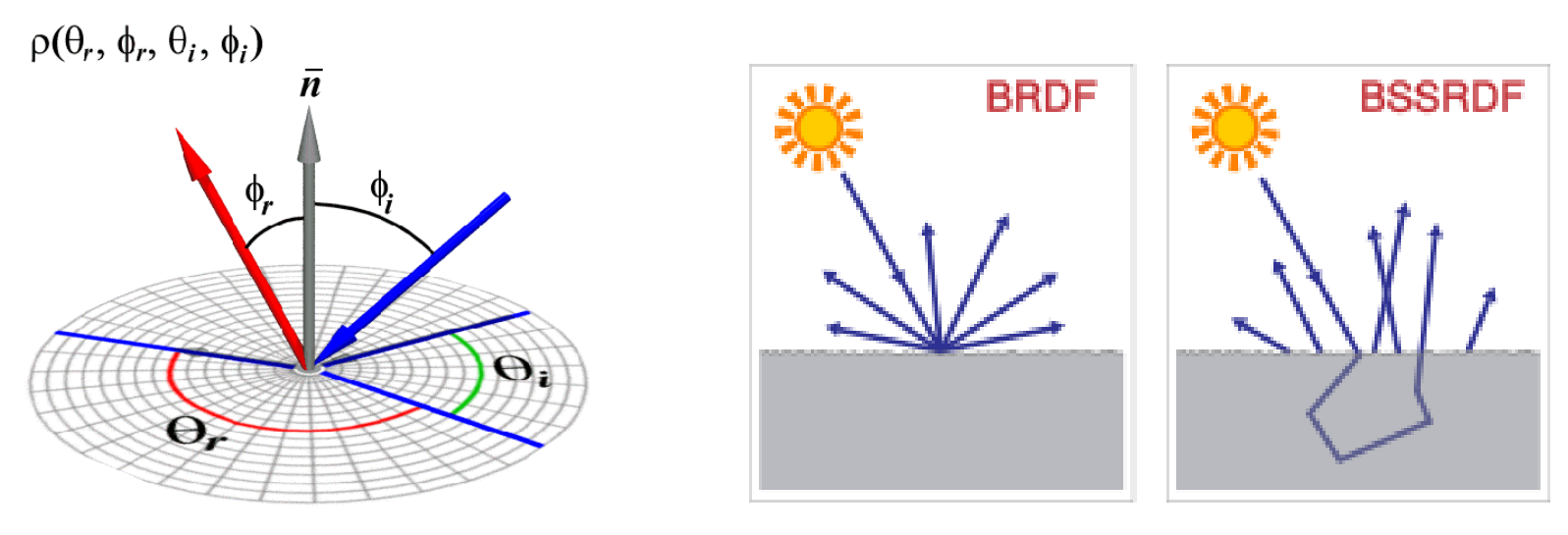

**wiki**

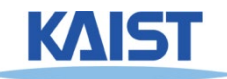

#### **Texture Mapping**

- **Requires lots of geometry to fully represent complex shapes of models**
- **Add details with image representations**

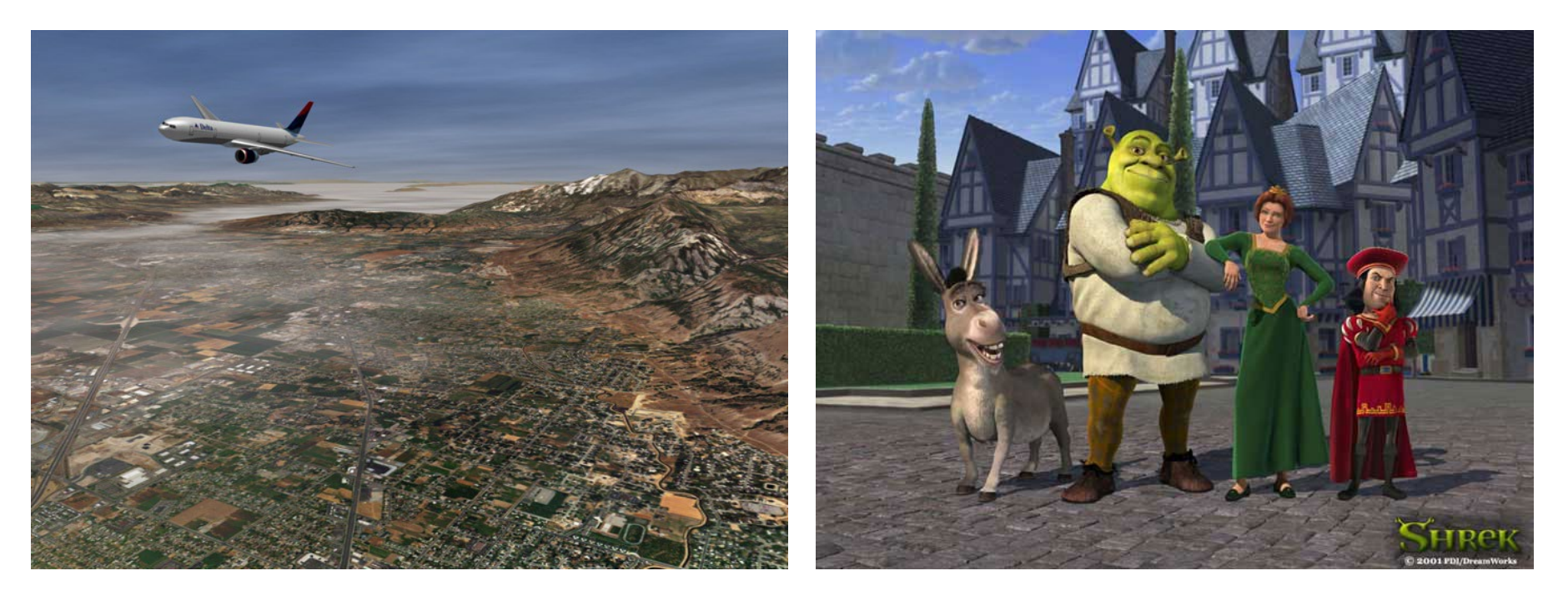

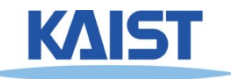

Excerpted from MIT EECS 6.837, Durand and Cutler

#### **The Quest for Visual Realism**

Model

Model + Shading

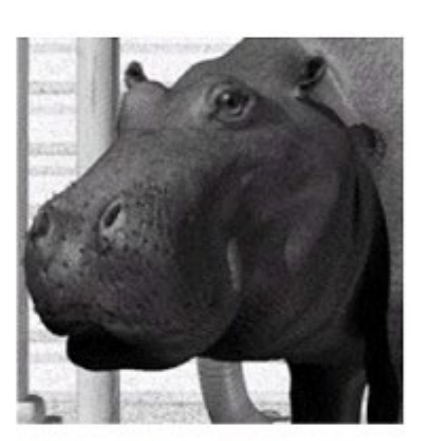

Model + Shading + Textures

#### At what point do things start looking real?

For more info on the computer artwork of Jeremy Birn see http://www.3drender.com/jbirn/productions.html

#### **Texture Mapping**

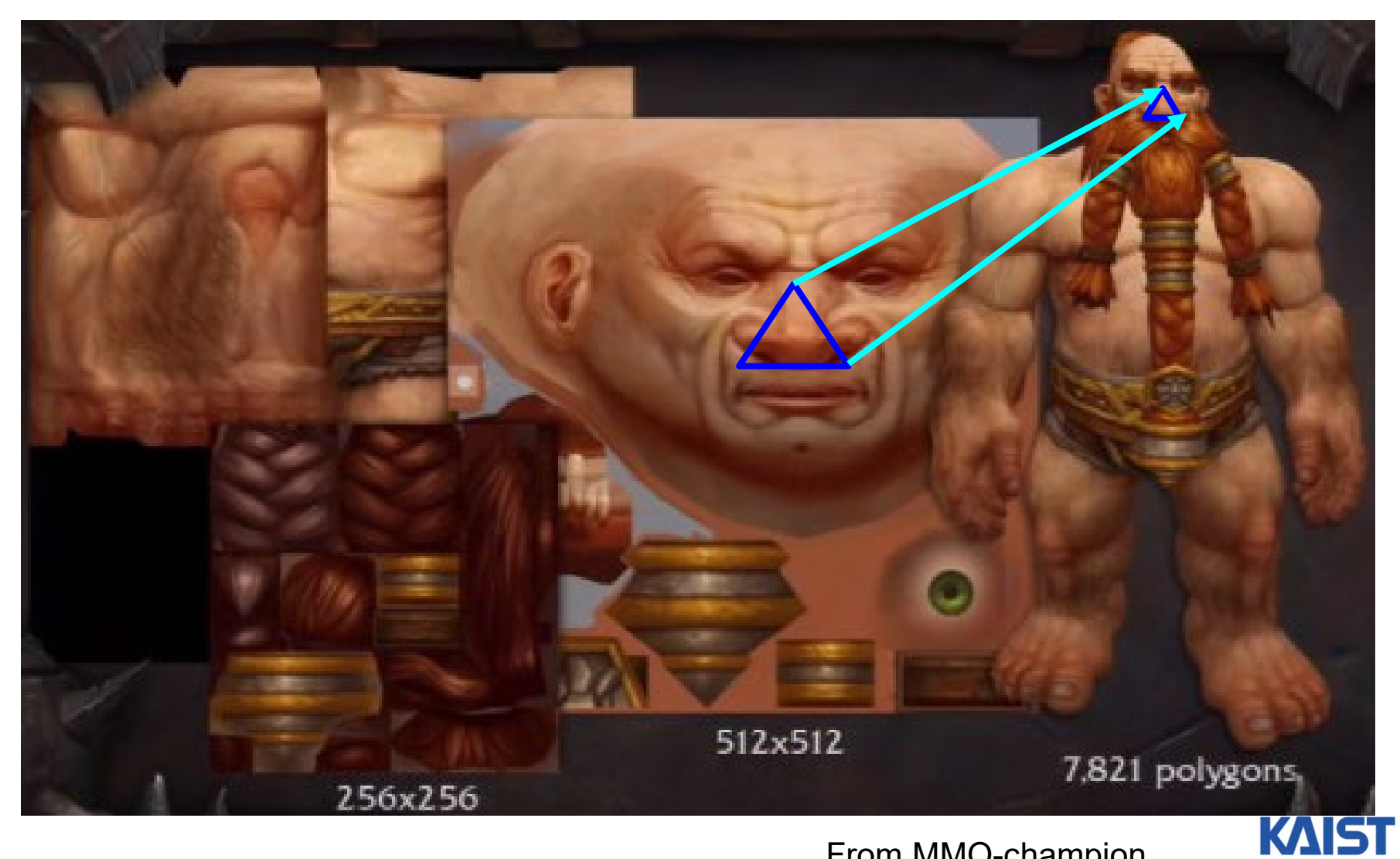

From MMO-champion

#### **Texture Maps in OpenGL**

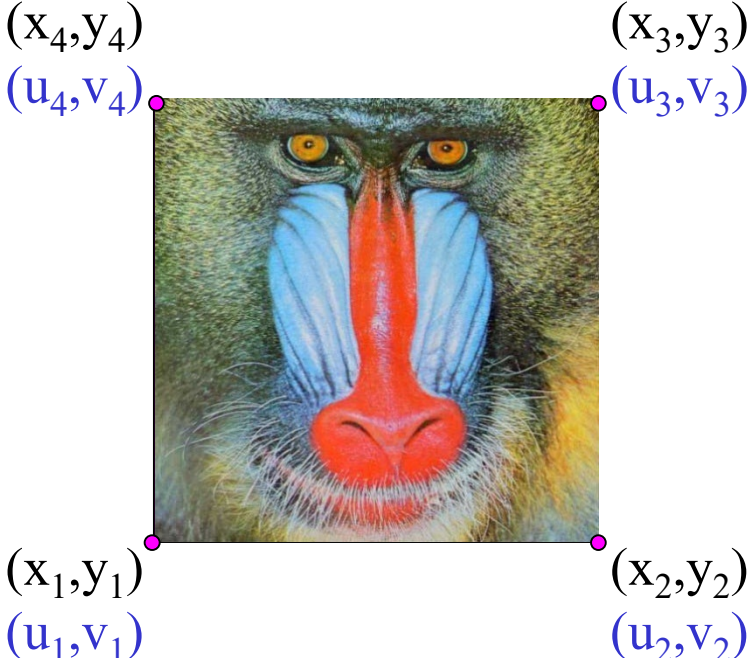

- (u<sub>3</sub>,v<sub>3</sub>) Specify normalized texture **coordinates at each of the vertices**
	- **Texel indices (s,t) = (u, v)** ⋅ **(width, height)**

```
glBindTexture(GL_TEXTURE_2D, texID)
glBegin(GL_POLYGON)
  glTexCoord2d(0,1); glVertex2d(-1,-1);
  glTexCoord2d(1,1); glVertex2d( 1,-1);
  glTexCoord2d(1,0); glVertex2d( 1, 1);
  glTexCoord2d(0,0); glVertex2d(-1, 1);
glEnd()
```
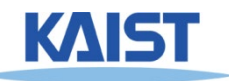

7

# **Wrapping**

#### ● **The behavior of texture coordinates outside of the range [0,1) is determined by the texture wrap options.**

**glTexParameteri(GL\_TEXTURE\_2D, GL\_TEXTURE\_WRAP\_S,** *wrap\_mode* **) glTexParameteri(GL\_TEXTURE\_2D, GL\_TEXTURE\_WRAP\_T,** *wrap\_mode* **)**

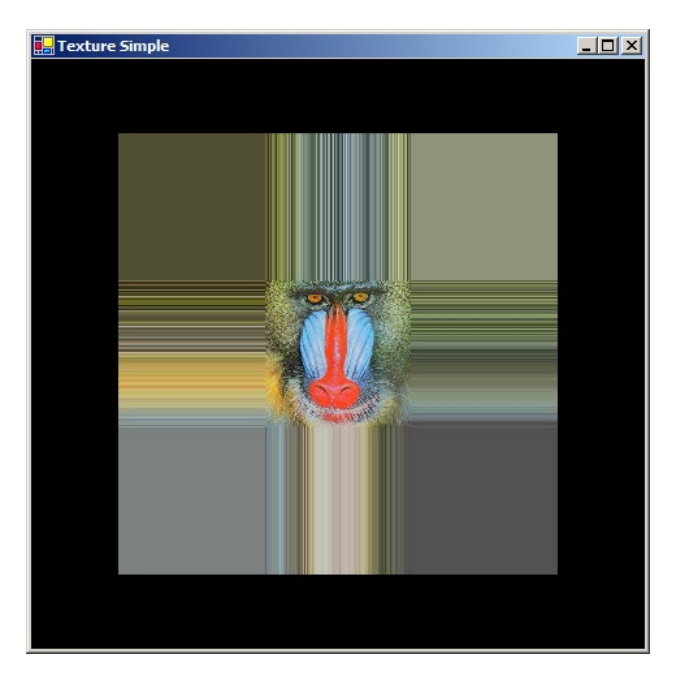

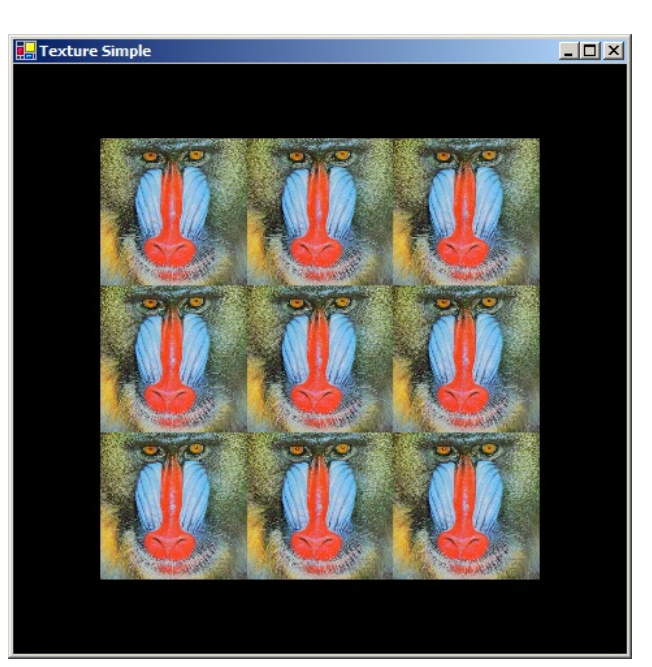

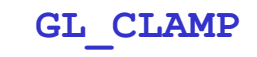

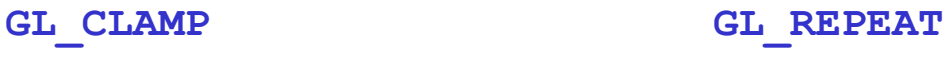

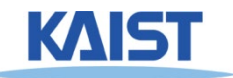

#### **Sampling Texture Maps**

● **The uniform sampling pattern in screen space cooresponds to some sampling pattern in texture space that is not necessarily uniform Texture space**

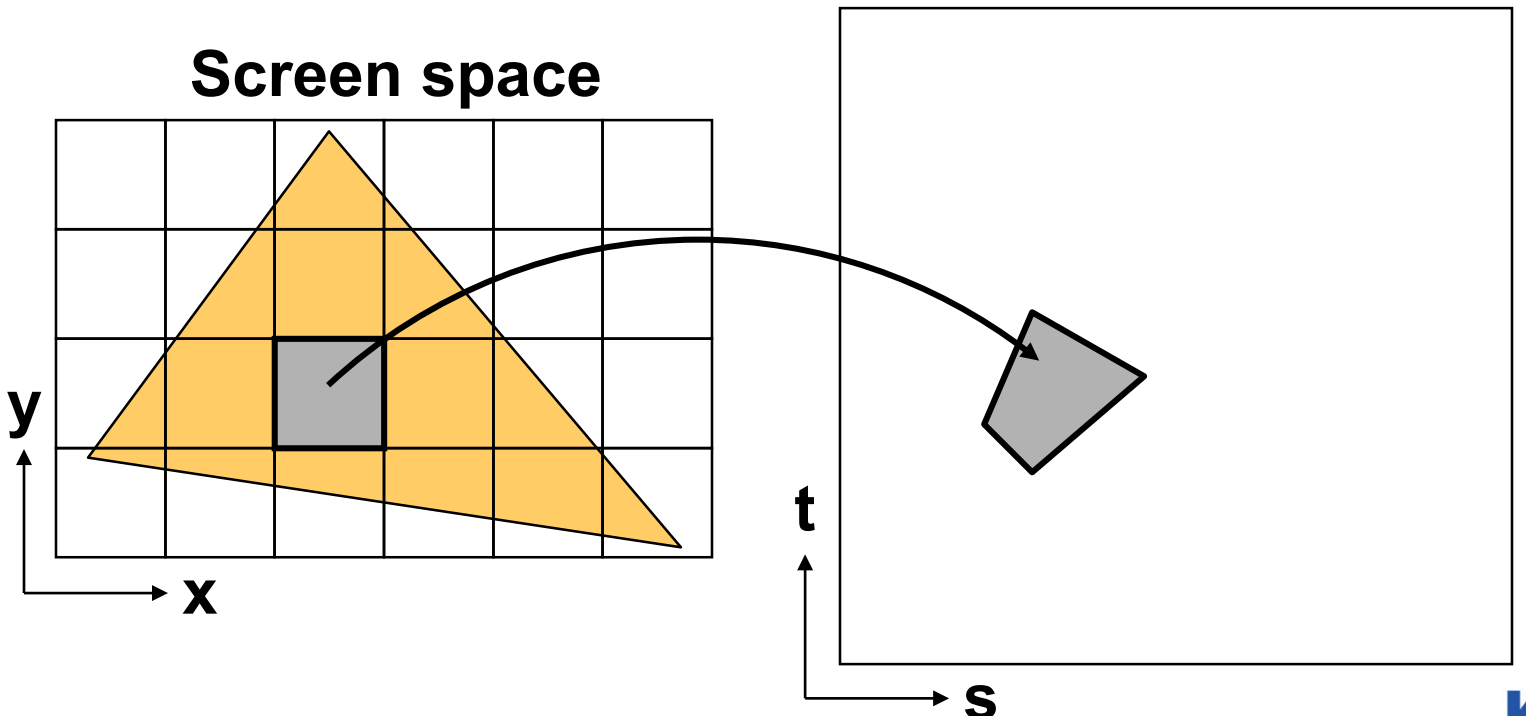

# **Sampling Density Mismatch**

● **Sampling density in texture space rarely matches the sample density of the texture itself**

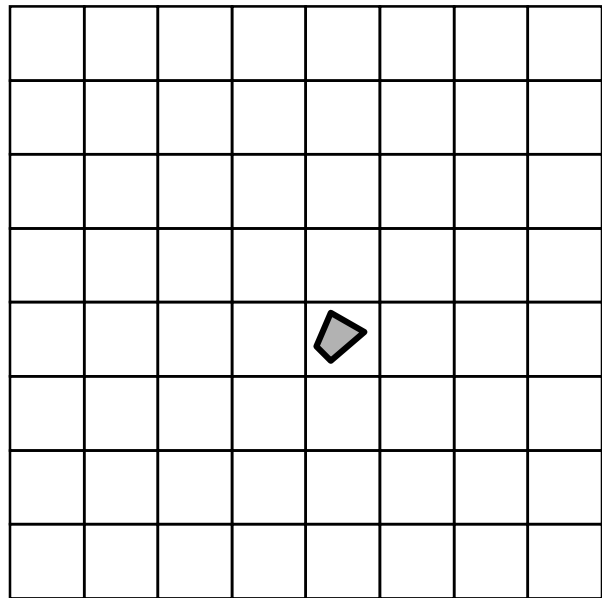

**Oversampling (Magnification)**

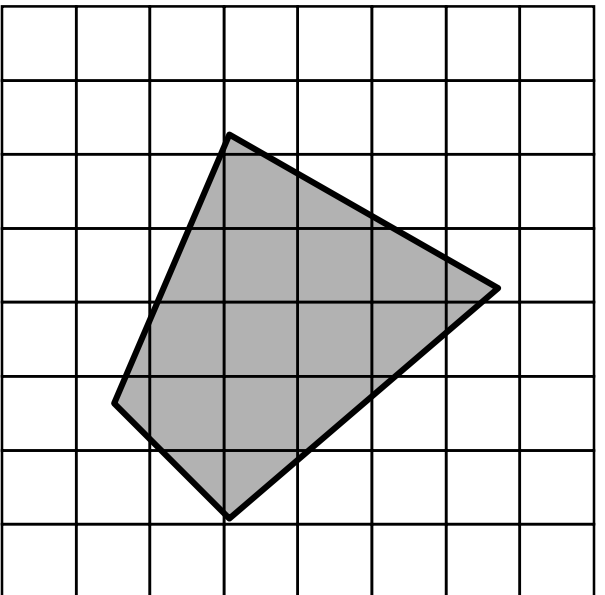

**Undersampling (Minification)**

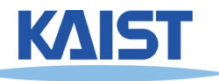

### **Handling Oversampling**

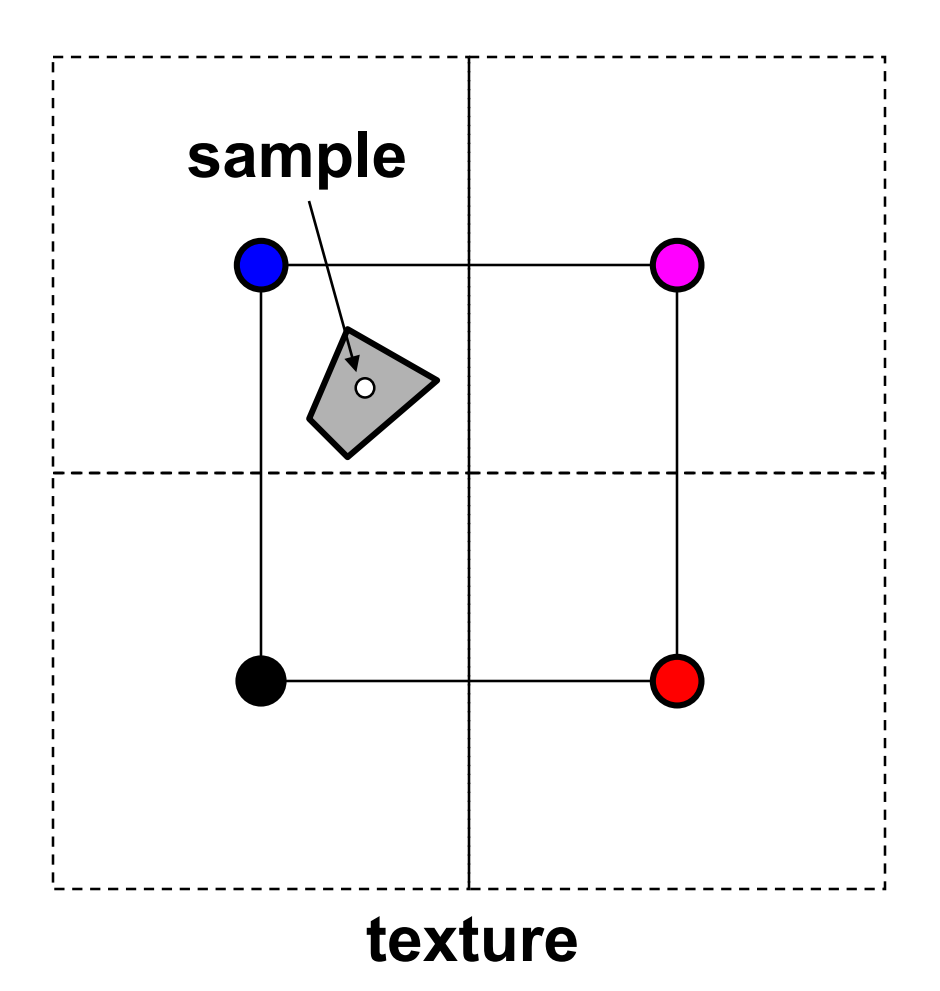

● **How do we compute the color to assign to this sample?**

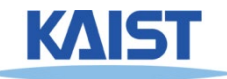

### **Handling Oversampling**

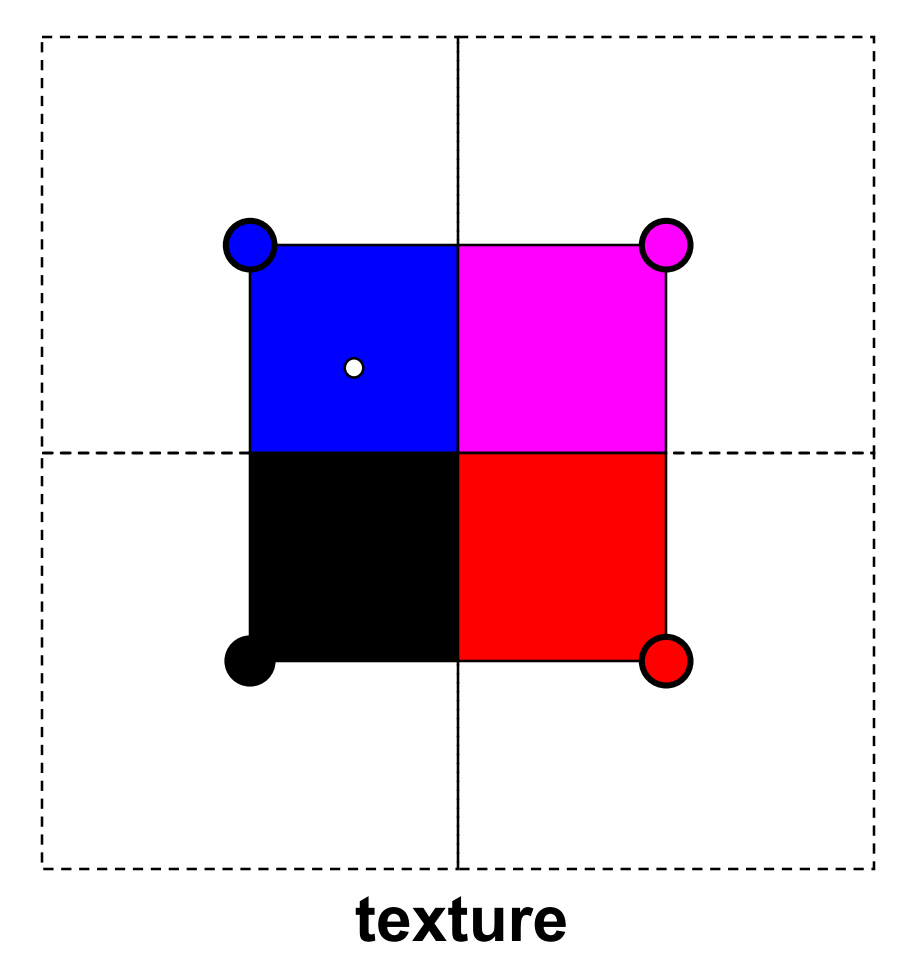

- **How do we compute the color to assign to this sample?**
- **Nearest neighbor – take the color of the closest texel**

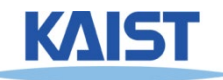

### **Handling Oversampling**

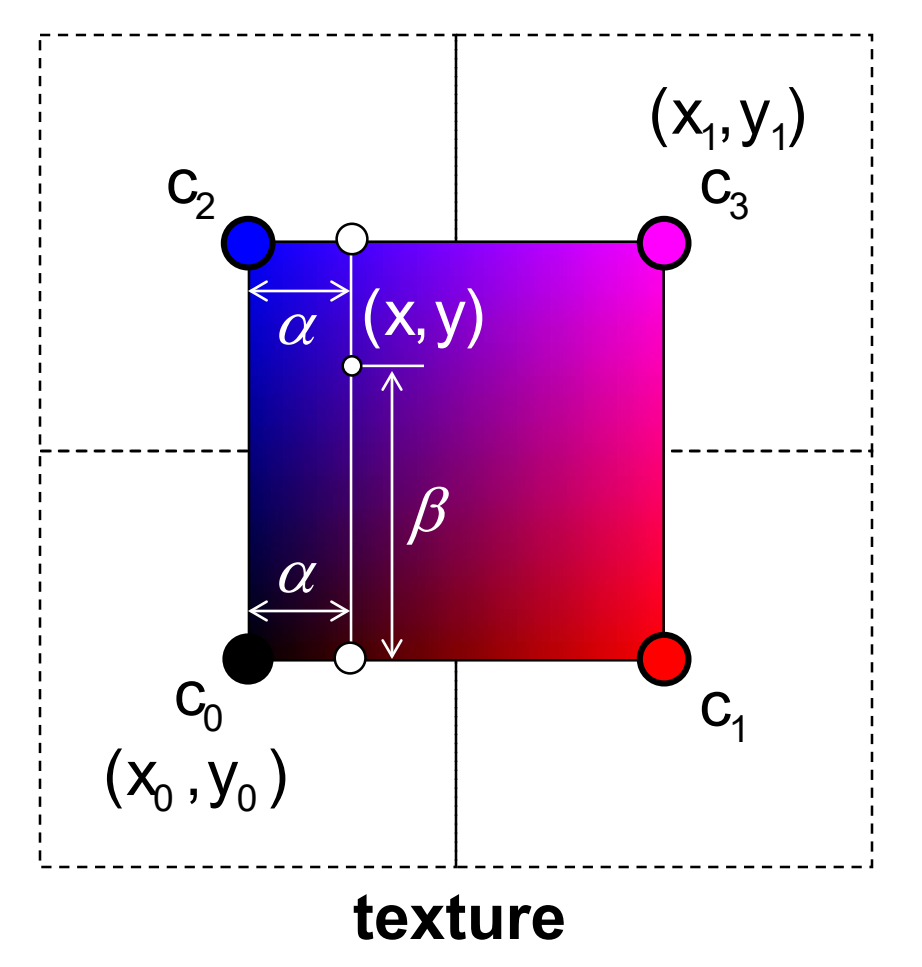

- **How do we compute the color to assign to this sample?**
- **Nearest neighbor – take the color of the closest texel**
- **Bilinear interpolation**

$$
\alpha = \frac{x - x_0}{x_1 - x_0} \qquad \beta = \frac{y - y_0}{y_1 - y_0}
$$
  

$$
c = ((1 - \alpha)c_0 + \alpha c_1)(1 - \beta) +
$$

$$
((1 - \alpha)c_2 + \alpha c_3)\beta
$$

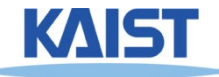

#### **Visual Comparison**

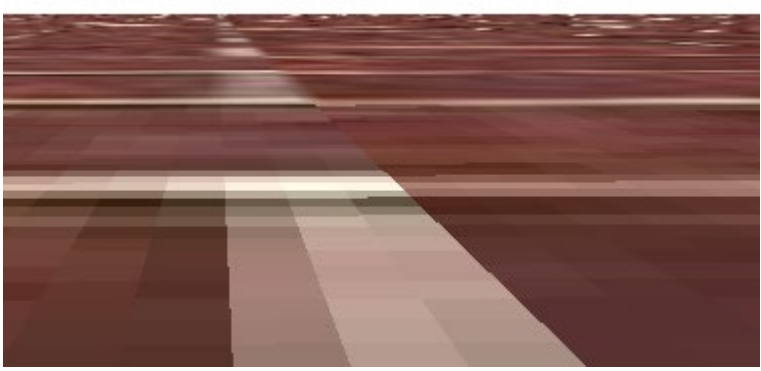

Mag. filter: nearest Min. filter: linear

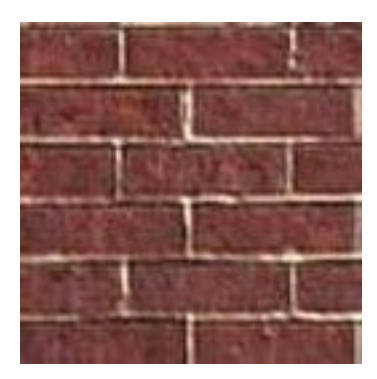

Original texture

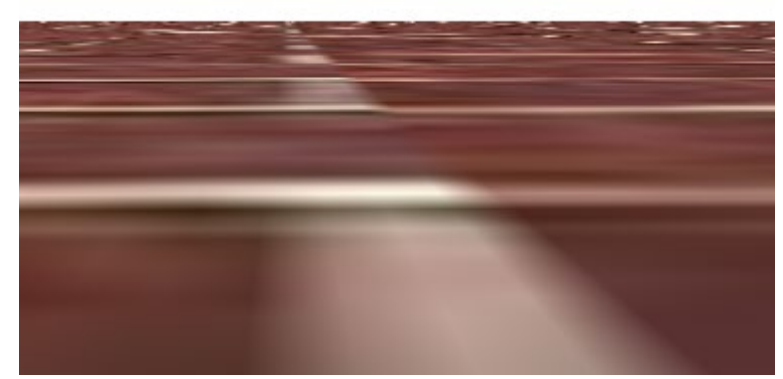

Mag. filter: linear Min. filter: linear

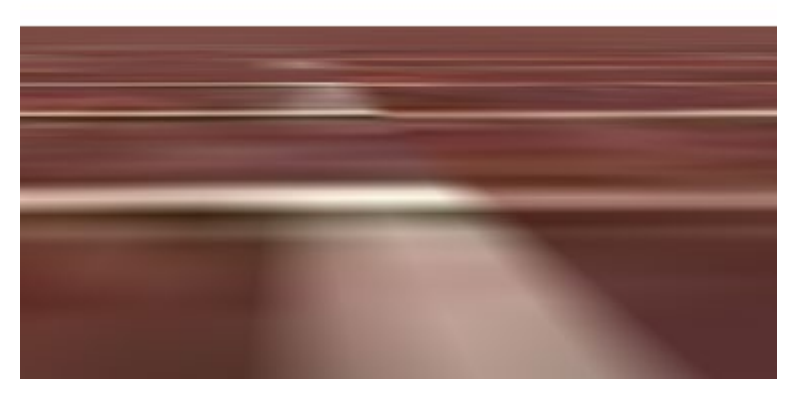

Mag. filter: linear Min. filter: mipmap

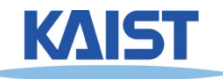

### **Undersampling**

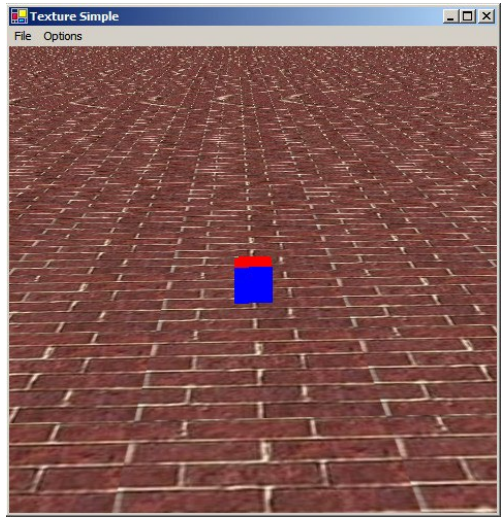

- **Details in the texture tend to pop (disappear and reappear)**
	- **Mortar (white substances) in the brick**
- **High-frequency details lead to strange patterns**
	- **Aliasing**

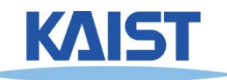

## **Spatial Filtering**

- **To avoid aliasing we need to prefilter the texture to remove high frequencies**
	- **Prefiltering is essentially a spatial integration over the texture**
	- **Integrating on the fly is expensive: perform integration in a pre-process**

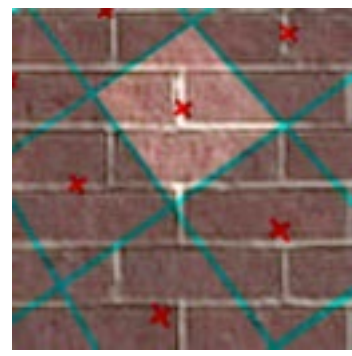

**Samples and** 

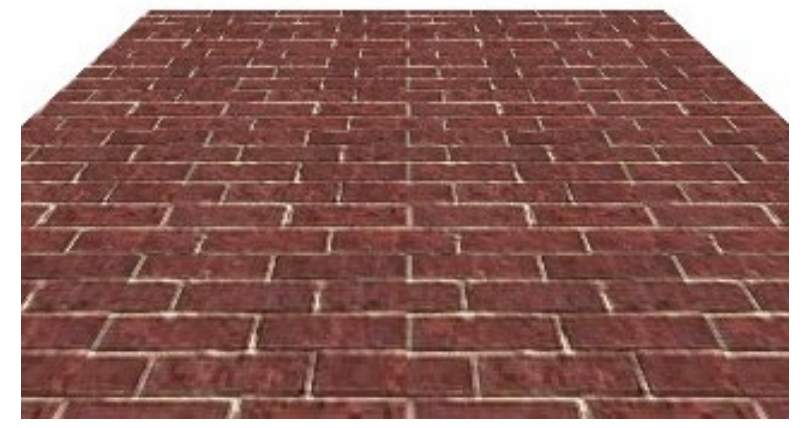

**their extents Proper filtering removes aliasing**

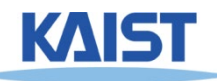

# **MIP Mapping**

- **MIP is an acronym for the Latin phrase** multium in parvo**, which means "many in one place"**
	- **Constructs an** image pyramid
	- **Each level is a prefiltered version of the level below resampled at half the frequency**

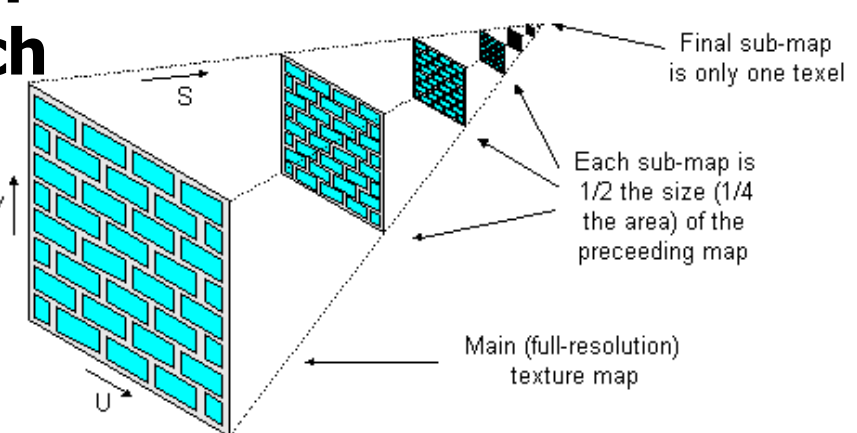

- **While rasterizing use the level with the sampling rate closest to the desired sampling rate**
	- **Can also interpolate between pyramid levels**
- **How much storage overhead is required?**

min map size = 
$$
\sum_{i=0}^{\infty} \left(\frac{1}{4}\right)^i = \frac{1}{1-\frac{1}{4}} = \frac{4}{3}
$$

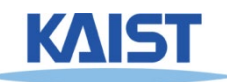

## **Storing MIP Maps**

- **One convenient method of storing a MIP map is shown below**
	- **It also nicely illustrates the 1/3 overhead of maintaining the MIP map**

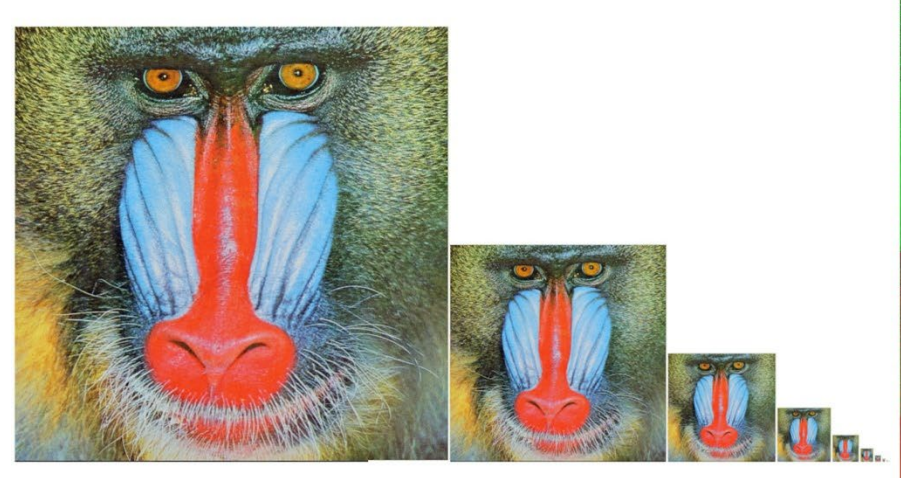

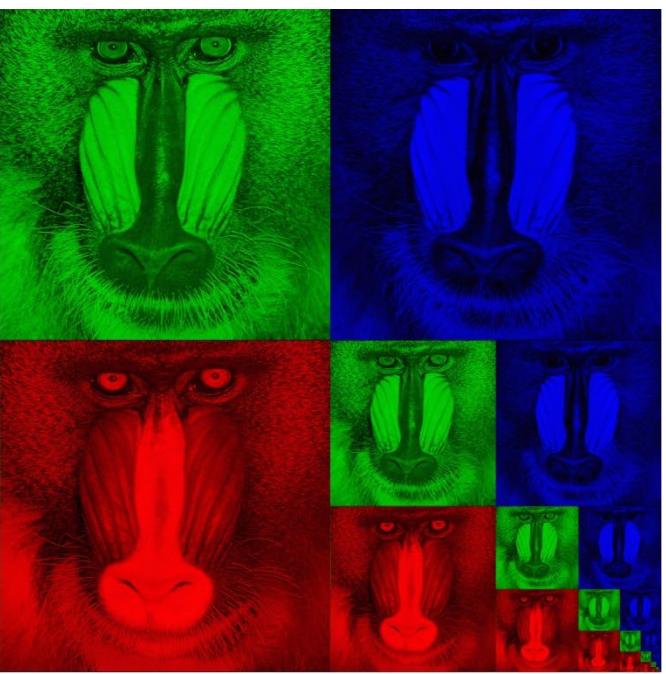

Memory format of a mip map **NST** 

10-level mip map

#### **Finding the MIP Level**

● **Use the projection of a pixel in screen into texture space to figure out which level to use**

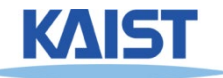

## **Texture Filtering in OpenGL**

#### ● **Automatic creation**

**gluBuild2DMipmaps(GL\_TEXTURE\_2D, GL\_RGBA, width, height, GL\_RGBA, GL\_UNSIGNED\_BYTE, data)**

#### ● **Filtering**

**glTexParameteri(GL\_TEXTURE\_2D, GL\_TEXTURE\_MAG\_FILTER,** *filter )* **glTexParameteri(GL\_TEXTURE\_2D, GL\_TEXTURE\_MIN\_FILTER,** *filter* **)**

#### **where filter is:**

```
GL_NEAREST
GL_LINEAR
```

```
GL_LINEAR_MIPMAP_LINEAR 
GL_NEAREST_MIPMAP_NEAREST
GL_NEAREST_MIPMAP_LINEAR
GL_LINEAR_MIPMAP_NEAREST
```
**inter-level intra-level**

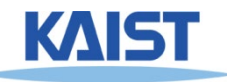

#### **Class Objectives were:**

- **Texture mapping overview**
- **Texture filtering**

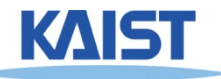

#### **Next Time**

#### ● **Various applications of texture mapping** ● **Visibility and ray tracing**

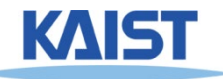

#### **Homework**

- **Go over the next lecture slides before the class**
- **Watch 2 SIGGRAPH videos and submit your summaries before every Mon. class**
- **Submit questions two times during the whole semester**

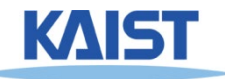